Wir möchten Ihnen mit diesem Dokument einige Sonderfälle der Abrechnung abbilden, damit Sie als Anwender des Lohnprogramms ein Dokumentation mit Abrechnungsbeispielen finden, und damit den einen oder anderen Clearingfall der Österreichischen Gesundheitskasse (ÖGK) vermeiden können.

Wir werden diese Beispiele immer wieder ergänzen und erweitern, also bitte checken Sie von Zeit zu Zeit, ob nicht der von Ihnen benötigte Sonderfall der Abrechnung bereits beschrieben ist.

Von der Gliederung werden wir das Dokument in Hauptgruppen und Untergruppen aufbauen.

# **1. Karenz nach Mutterschutzgesetz oder Väterkarenzgesetz**

Im Zusammenhang mit der Abrechnung bei Karenz ergeben sich immer wieder Fragen und Probleme.

Wird eine Arbeits- und Entgeltbestätigung für Wochengeld erstattet, ist keine Abmeldung für die Unterbrechung des Entgeltanspruches erforderlich. Wird im Anschluss an den Wochengeldbezug Karenzurlaub in Anspruch genommen, dann ist eine Abmeldung mit "Ende Entgelt" und wahrscheinlich "Ende MV" zu übermitteln.

Wie ist für die Berechnung und die Dauer der MV-Berechnung auszugehen?

Grundsätzlich ist immer vom ärztlich errechneten voraussichtlichen Geburtstermin auszugehen. 8 Wochen vor diesem Termin gibt es Beschäftigungsverbot und es wird das Wochengeld von der zuständigen Krankenkasse ausbezahlt. Wenn die Dienstnehmerin bis zu diesem Tag beschäftigt sein sollte, dann wird von den effektiv zugeflossenen Beträgen die MV berechnet. Falls die Dienstnehmerin jedoch in vorzeitigen Mutterschutz geht, dann ist vom Dienstgeber vom Durchschnitt des Bezuges der letzten 3 Monate der MV-Beitrag abzuführen. Diese Bemessung wird noch um 1/6 für die Sonderzahlungen erhöht (z.B. Monatsgehalt von 2000,- ergibt eine MV-Bemessung von 2333,33). Das Wochengeld gebührt 8 Wochen vor dem voraussichtlichen Geburtstermin und 8 Wochen nach dem effektiven Geburtstermin. Falls es sich um eine Mehrlingsgeburt oder um eine Geburt per Kaiserschnitt handelt, dann verlängert sich der Zeitraum nach der Geburt von 8 Wochen auf 12 Wochen. Während dieser Zeit des Wochengeldbezuges ist vom Dienstgeber ebenfalls der Durchschnitt des Bezuges der letzten 3 Monate plus 1/6 für die Sonderzahlung als MV-Bemessung abzurechnen.

## **a) Dienstnehmerin geht in (vorzeitigen) Mutterschutz**

Wie erwähnt ist für diese Meldung die Arbeits- und Entgeltbestätigung für Wochengeld ausreichend. Angenommen, der voraussichtliche Geburtstermin wäre der 26.07.2020, die Dienstnehmerin geht aber aufgrund einer ärztlichen Bestätigung in den vorzeitigen Mutterschutzes per 20.03.2020. Es ist also unter Sonstiges – Arbeits- und Entgeltbestätigung – für Wochengeld mit ELDA und kommen zu nachfolgender Bildschirmmaske:

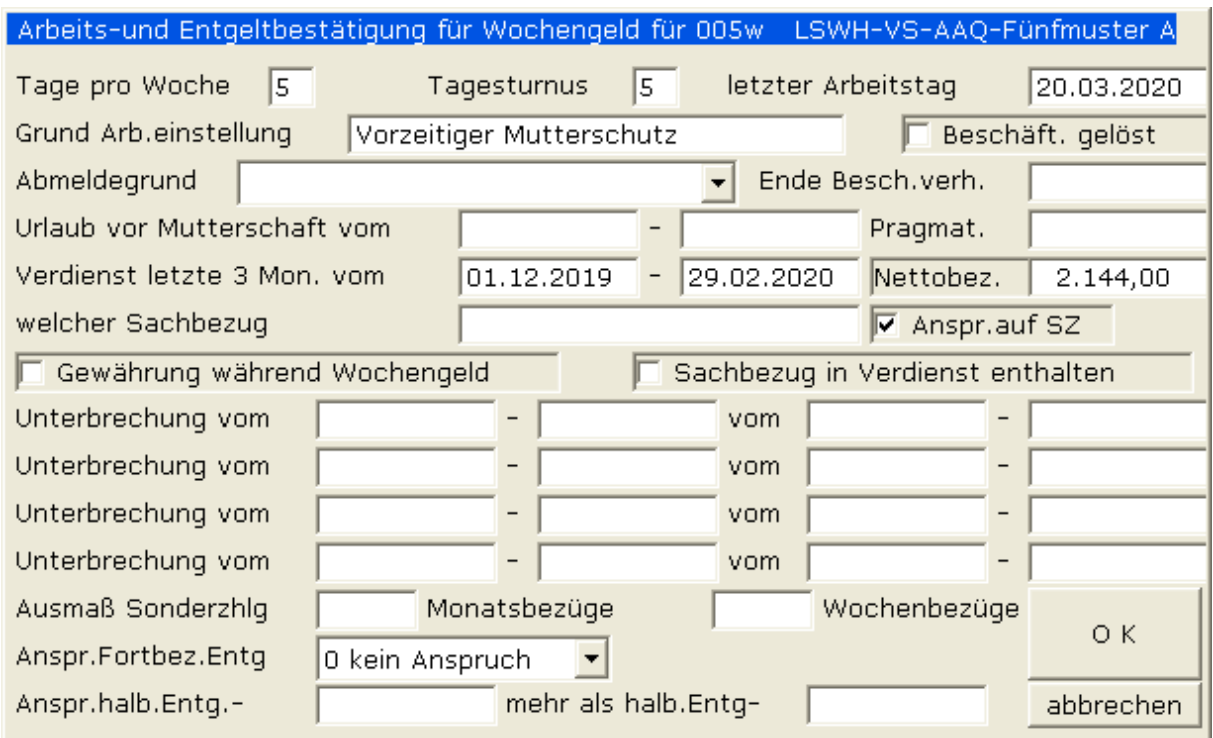

Das Datum des letzten Arbeitstages wird automatisch als Ende der SV in den Personalstamm eingetragen, das Austrittsdatum bleibt natürlich leer und auch das Ende der MV bleibt noch leer, da ja noch nicht bekannt ist, bis wann die MV zu zahlen sein wird. Die Abrechnung im Monat 3/2020 besteht aus dem aliquotierten Monatsbezug und evtl. der Sonderzahlungen für die 2 Monate und 20 Tage und für die restlichen 10 Tage fällt mit der Standardlohnart 906 (zu MV-Bemessung) nur noch MV von einer Monatsbasis von 3792,93 (Monatsbezug von 3251,08 + 1/6 für die SZ 541,85 also gesamt 3792,93) – siehe Abrechnungsauszug:

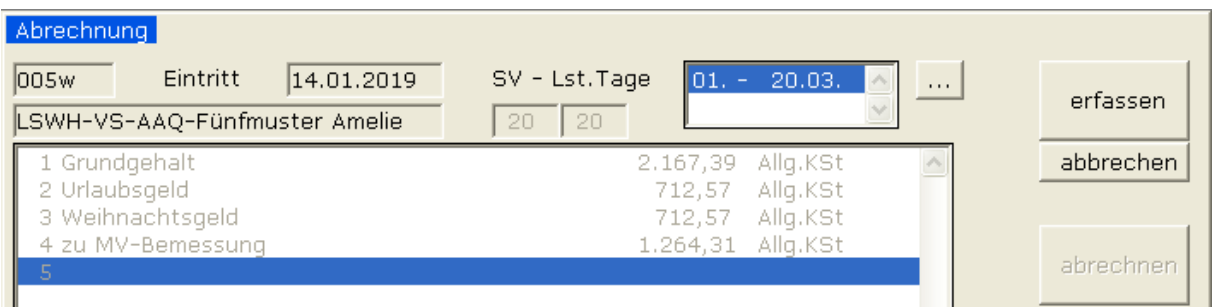

Angenommen der effektive Geburtstermin des Kindes ist der 30.07.2020, es war weder eine Mehrlingsgeburt noch eine Geburt per Kaiserschnitt, dann gebührt der Dienstnehmerin Wochengeld bis zum 24.09.2020, da der Geburtstermin nicht mitgerechnet wird.

Ab April 2020 bis 8 Wochen nach der Geburt (das wäre der 24.09.2020) ist von der Summe von 3792,93 der MV-Beitrag abzurechnen.

Es ist dann spätestens per 24.09.2020 oder besser schon nach Bekanntgabe des effektiven Geburtstermins eine Abmeldung wie folgt durchzuführen:

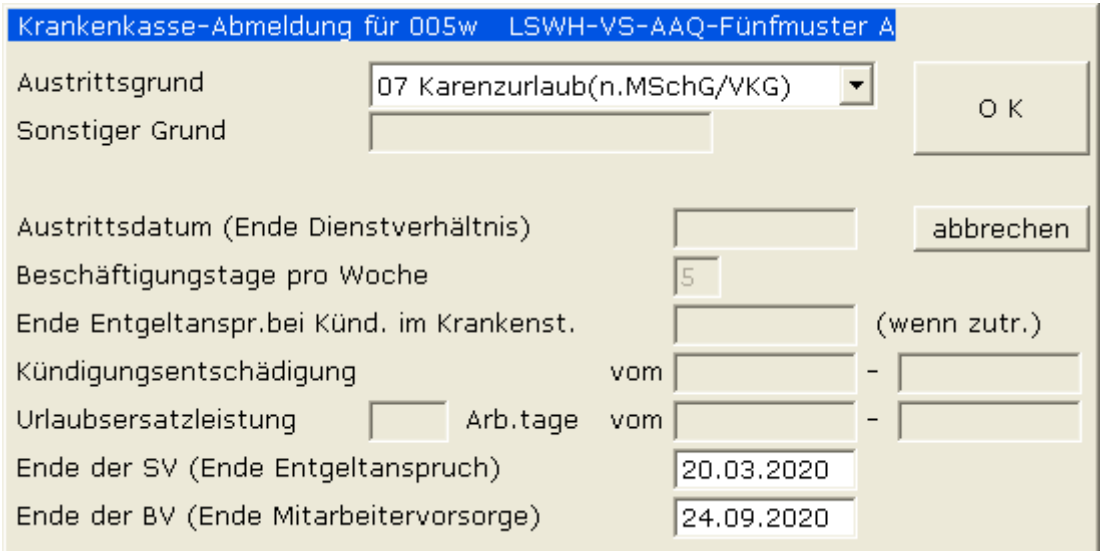

Es ist mit dieser Abmeldung nur noch das Ende der MV zu melden, das Ende der SV ist ja bereits seit der Arbeits- und Entgeltbestätigung für Wochengeld bekannt.

#### **b) Dienstnehmerin kehrt aus Karenzurlaub zum Dienstgeber zurück**

Eine Dienstnehmerin kommt nach der Inanspruchnahme des Karenzurlaubes per 20.04.2020 wieder in die Firma zurück. Es ist eine Anmeldung zu erstellen, der MV Beginn ist aber gleich dem Eintrittsdatum und nicht mit einem Monat Wartezeit – siehe Beispiel:

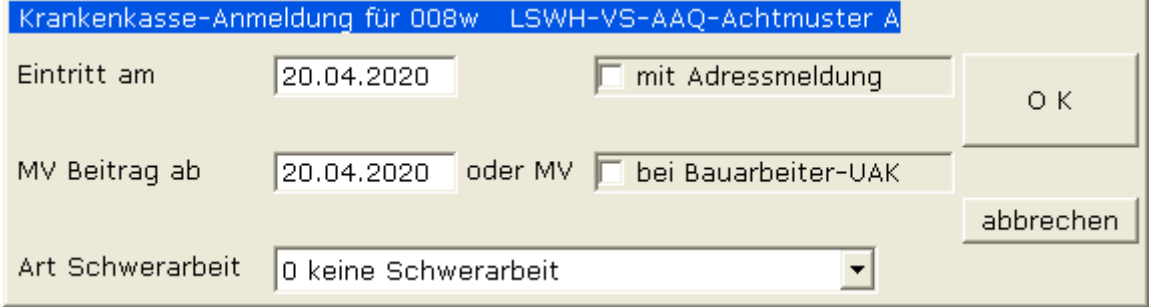

Die Abrechnung erfolgt im April 2020 mit aliquotierten Bezügen und ab dem Folgemonat wie gewohnt mit dem vollen Monatsbezug. Die MV wird natürlich für die beide Abrechnungen vom Gesamtbetrag errechnet.

#### **c) Dienstnehmerin kündigt während Karenzurlaub**

Eine Dienstnehmerin beendet auf eigenen Wunsch während der Karenz ihr Dienstverhältnis per 15.03.2020. Es ist eine Abmeldung mit dem Abmeldegrund (wahrscheinlich 02 für Kündigung Dienstnehmer) zu erstellen und evtl. noch zustehende Bezüge wie Urlaubsersatzleistung sind abzurechnen. Diese Urlaubsersatzleistung schließt an den Austritt an, wie bei jedem anderen Dienstnehmer – in unserem Beispiel 7 Arbeitstage bei einer 5-Tage-Woche.

Beispiel für die Abmeldung:

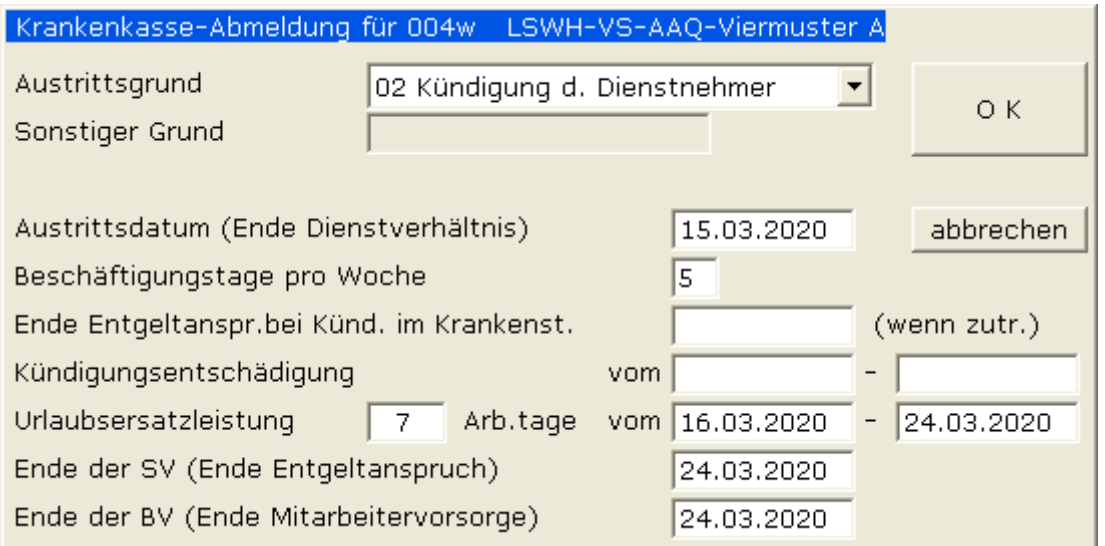

Die Dienstnehmerin erhält in diesem Fall keine laufenden Bezüge mehr, sondern nur mehr die Urlaubsersatzleistung (Bruttobezug sind 2750) und damit verbunden den Sonderzahlungsanteil – siehe nachfolgende Abrechnungserfassung:

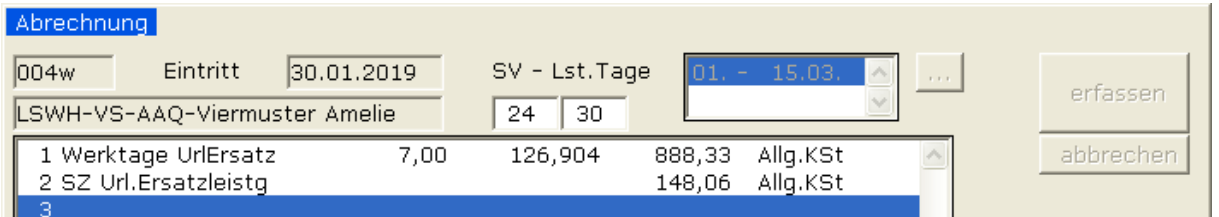

Die mBGM muss aber weiterhin mit Zeit in der SV und evtl. in der BV gemeldet werden.

#### **d) Dienstnehmerin wird während Karenzurlaub erneut schwanger**

Wir haben diese Sondervariante der Abrechnung bereits im Updatedokument zu Beginn des Jahres 2019 im Kapitel 6.2 beschrieben, möchten es aber der Vollständigkeit halber auch hier noch einmal kurz erläutern.

Eine Dienstnehmerin wird während des Karenzurlaubes erneut schwanger und meldet das am 11.05.2020 rückwirkend per 05.05.2020 dem Dienstgeber. Damit entsteht eine erneute MV-Pflicht bis 8 oder 12 Wochen nach der Geburt des Kindes. Für diese Sondervariante gibt es die Tarifgruppe OEGK/NBSEL/B999 BV ohne SV-Pflicht oder VAEB/BAHN/V999 bei den Bergbahnen. Diese Tarifgruppe aus dem Tarifsystem einlesen und dem Dienstnehmer im Personalstamm zuordnen:

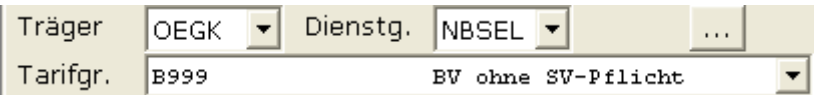

Danach erfolgt eine Anmeldung ohne Beginn SV (das Feld wird vom Programm automatisch ausgegraut) sondern nur mit Beginn BV – siehe nachfolgende Bildschirmdarstellung der Anmeldung:

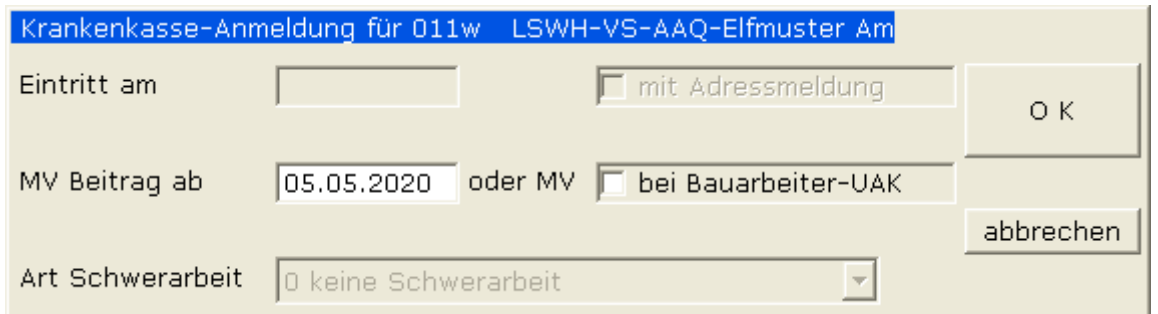

Die Abrechnung hat vom 05.05.2020 bis 8 oder 12 Wochen nach der Geburt des Kindes mit der Lohnart 906 zur MV-Bemessung zu erfolgen. Andere Lohnarten werden in diesem Fall in der Abrechnung nicht akzeptiert, da es sich ja bei der Tarifgruppe um einen Dienstnehmer ohne SV handelt!

Die Höhe der Bemessung zur MV ist wiederum gleich wie bei der Abrechnung der ersten Karenz, nur sind die in der Zwischenzeit erfolgten Gehaltserhöhungen auch in die neue MV-Bemessung einzurechnen.

Nach dem effektiven Geburtstermin kann wieder das Ende der MV errechnet werden und es ist wiederum eine Abmeldung zu erstellen, wobei in diesem Fall auch das Feld Ende der SV ausgegraut ist.

#### **e) Dienstnehmer nimmt Papamonat in Anspruch**

Für erwerbstätige Väter, die sich unmittelbar nach der Geburt des Kindes intensiv und ausschließlich der Familie widmen und ihre Erwerbstätigkeit unterbrechen, besteht für errechnete Geburtstermine ab 01.09.2019 ein Rechtsanspruch auf unentgeltliche Freistellung für einen Monat (Papamonat) gegenüber ihrem Arbeitgeber. Dieser dauert genau einen Monat und beginnt frühestens einen Tag nach der Geburt des Kindes. Wichtig ist auch, dass der Monat im Zeitraum des Beschäftigungsverbotes der Mutter liegen muss (hat die Mutter keinen Anspruch auf Karenz, dann sind es grundsätzlich 8 oder 12 Wochen nach der Geburt. Es bestehen auch Nachweispflichten des werdenden Vaters – siehe dazu https://news.wko.at/news/steiermark/Neuigkeiten-rund-um-den-Papamonat.html.

Der Arbeitgeber hat keine Entgeltfortzahlungspflicht während des Papamonats. Auch die Ansprüche auf Sonderzahlungen und Urlaub werden entsprechend aliquot gekürzt. Der Mitarbeiter erhält bei Vorliegen aller Voraussetzungen von der ÖGK den zu beantragenden Familienzeitbonus in Höhe von € 22,60 pro Tag . Diesen erhält der erwerbstätige Vater in den ersten 91 Tagen nach der Geburt für 28 bis 31 Tage und ist in dieser Zeit auch kranken- und pensionsversichert.

Was ist nun in der Lohnverrechnung zu tun?

Hier ist leider sehr wenig konkretes zu finden. Es gibt Infos, dass der Dienstnehmer mit dem Austrittsgrund 29 (SV-Ende Beschäftigung aufrecht) abzumelden ist. Es gibt weder Bezüge noch ist MV zu zahlen. Nach erfolgter Abmeldung wegen Papamonat ist der Dienstnehmer bei Arbeitsantritt wieder anzumelden.

# **2. Präsenzdienst / Zivildienst / Truppenübungen**

Während der Zeit des Präsenz- und Zivildienstes ist vom Dienstgeber die MV weiter abzurechnen und es sind entsprechende Ab- und Anmeldungen zu erstellen.

#### **a) Dienstnehmer tritt den Präsenz- oder Zivildienst an**

Es ist eine Abmeldung mit dem letzten Arbeitstag mit dem Abmeldegrund 08 (bei Präsenzdienst) oder 09 (Zivildienst) zu erstellen. Der Dienstnehmer tritt per 01.04.2020 den Präsenzdienst an – siehe nachfolgende Abmeldung:

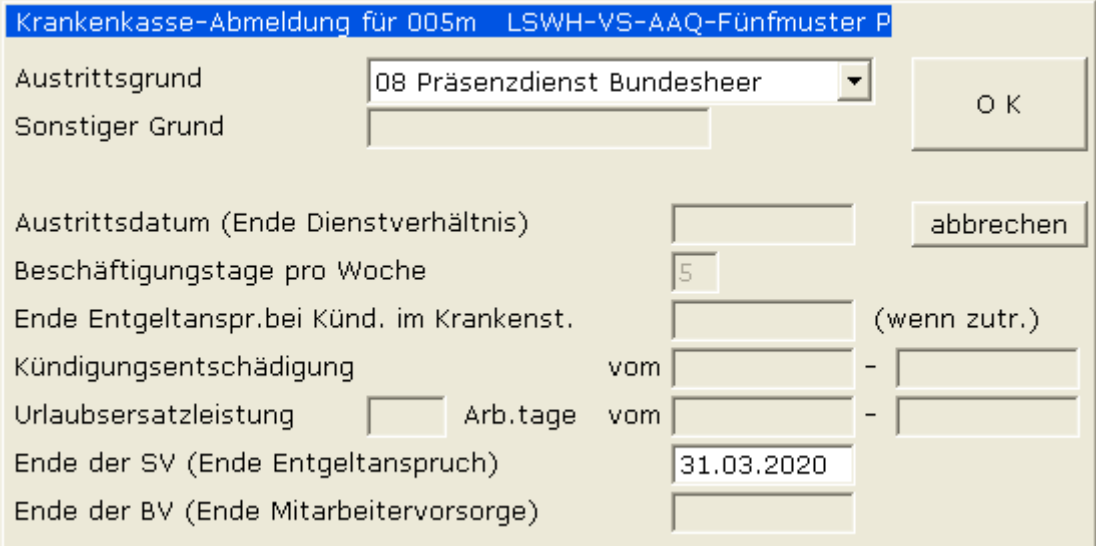

Nach Wahl des Austrittsgrundes 08 (oder 09) werden bereits alle nicht zu befüllenden Felder ausgegraut und Sie erfassen lediglich das Feld Ende der SV mit dem letzten Arbeitstag 31.03.2020.

Die Abrechnung für März 2020 erfolgt wie immer, die aliqotierten Sonderzahlungen könnten auch hier bereits für die 3 Monate abgerechnet werden (beim Zivildienst wäre es wegen der längeren Dauer fast ein Muss!), evtl. Urlaubszeiten sind aber nicht abzurechnen, da es ja nur eine Unterbrechung des Dienstverhältnisses und keine Beendigung ist – es wäre daher eigentlich eine gesetzeswidrige Urlaubsablöse!

Ab dem April 2020 erfolgt nur mehr die Abrechnung der MV und zwar in diesem Fall nicht von der Summe der Bezüge inkl. Sonderzahlungen sondern nur von der fiktiven Bemessungsgrundlage in Höhe des Kinderbetreuungsgeldes. Das Kinderbetreuungsgeld beträgt derzeit € 14,53 je Kalendertag bzw. € 435,90 je Kalendermonat.

Musterauszug der Abrechnung April 2020:

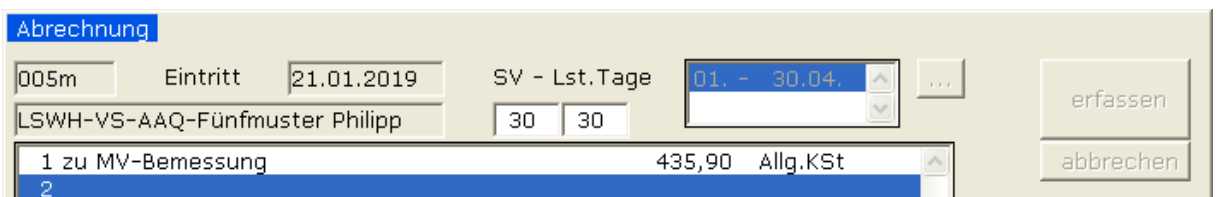

Wir haben diese Sondervariante der Abrechnung bereits im Updatedokument zu Beginn des Jahres Im Zusammenhang mit der Abrechnung bei Karenz ergeben sich immer wieder Fragen und Probleme.

## **b) Dienstnehmer kehrt nach Präsenz- / Zivildienst zum Dienstgeber zurück**

Ein Dienstnehmer kommt nach dem Präsenzdienst per 01.10.2020 wieder in die Firma zurück. Es ist eine Anmeldung zu erstellen, der MV Beginn ist aber gleich dem Eintrittsdatum und nicht mit einem Monat Wartezeit – siehe Beispiel:

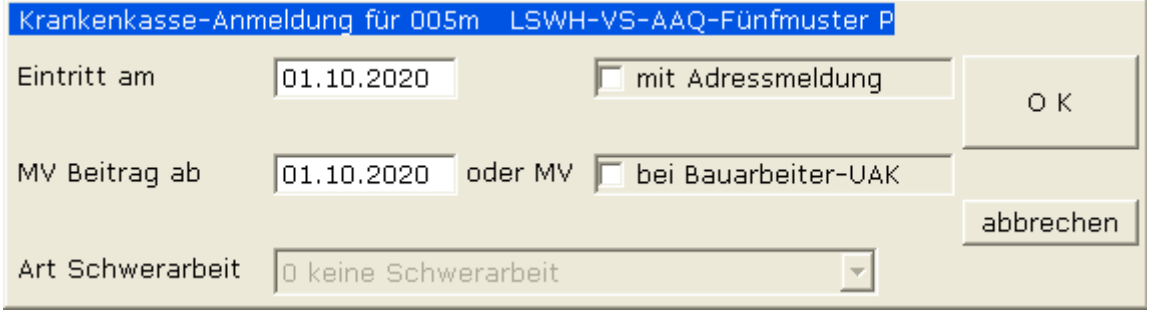

Die Abrechnung erfolgt ab Oktober 2020 wie gewohnt und ist natürlich inkl. MV.

#### **c) Dienstnehmer kehrt nach Präsenz- / Zivildienst nicht zum Dienstgeber zurück**

Ein Dienstnehmer beendet auf eigenen Wunsch während oder unmittelbar nach dem Präsenz- oder Zivildienst das Dienstverhältnis per 30.09.2020. Es ist eine Abmeldung mit dem Abmeldegrund (wahrscheinlich 02 für Kündigung Dienstnehmer) zu erstellen und evtl. noch zustehende Bezüge wie Urlaubsersatzleistung sind abzurechnen. Diese Urlaubsersatzleistung schließt an den Austritt an, wie bei jedem anderen Dienstnehmer – in unserem Beispiel 7 Arbeitstage bei einer 5-Tage-Woche.

Beispiel für die Abmeldung:

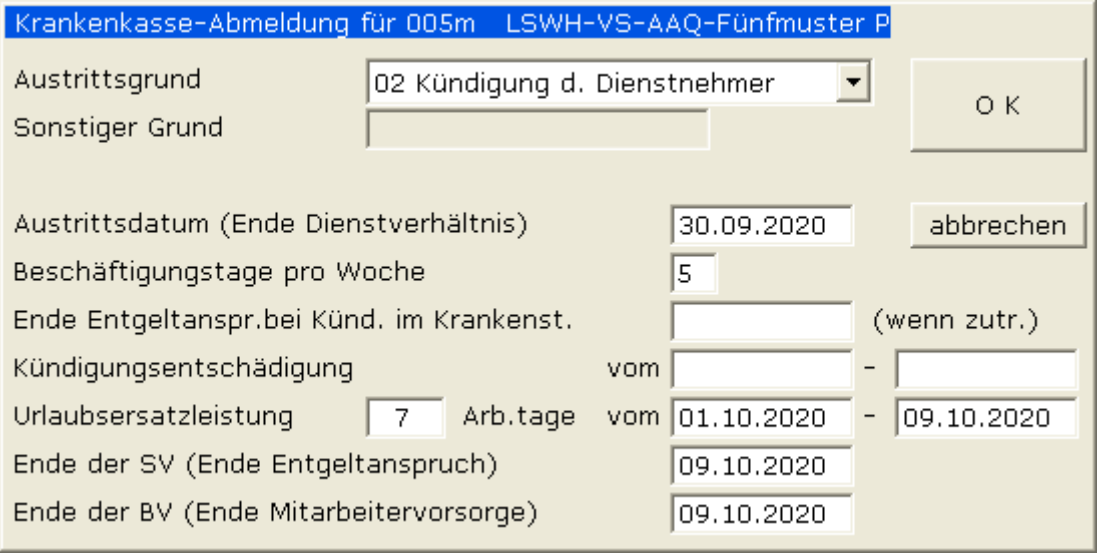

Der Dienstnehmer erhält in diesem Fall keine laufenden Bezüge mehr (falls noch nicht beim Beginn des Präsenzdienstes abgerechnet, dann stehen noch die aliquoten Sonderzahlungen zu!), sondern nur mehr die Urlaubsersatzleistung (Bruttobezug sind 2750) und damit verbunden den Sonderzahlungsanteil – siehe nachfolgende Abrechnungserfassung:

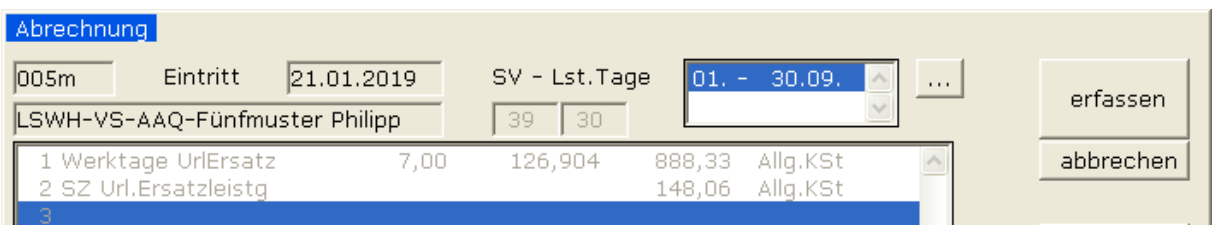

Die mBGM muss aber weiterhin mit Zeit in der SV und evtl. in der BV gemeldet werden.

#### **d) Dienstnehmer wird zu einer Truppenübung einberufen**

Ein Dienstnehmer wird im Zeitraum 16.08.2021 bis 20.08.2021 zu einer Truppenübung einberufen, es besteht MV-Pflicht. Wie ist hier im Lohnprogramm vorzugehen?

Zuerst ist eine Abmeldung mit 16.08.2021 und dem Abmeldegrund 15 (Truppenübung) zu erstellen. Das Programm graut bereits alle nicht zu meldenden Felder nach der Auswahl des Abmeldegrundes 15 aus und Sie erfassen nur das Feld Ende der SV mit dem 16.08.2021 (letzter Tag vor der Truppenübung):

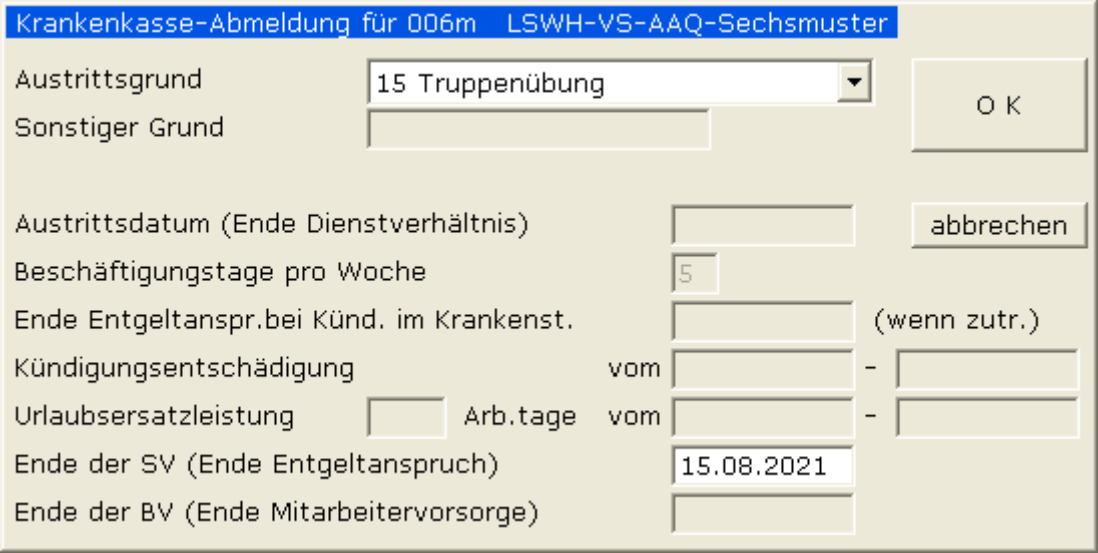

Auch bei diesem Austrittsgrund erhalten Sie den Hinweis, dass Sie mit der Lohnart 906 die MV weiter abzurechnen haben.

Nehmen wir an, der Dienstnehmer hat einen Monatsbezug von 2.100 Euro. Die Abrechnung vom 01. bis zum 15.08.2021 wird automatisch vom Bezug aliquotiert. Die MV Bemessung für die Dauer der Truppenübung erfassen Sie bitte auch im ersten Teil der Abrechnung, wiederum mit der Tagesbemessung von € 14,53 (Kinderbetreuungsgeld). Weiters ist nach neuester Ansicht der ÖGK eine Zusammenfassung der Bezüge notwendig für die Betrachtung der Bezieher der geringen Einkommen, daher ist auch mit der Lohnart 9ges noch der Gesamtbezug von 1.820 Euro zu erfassen:

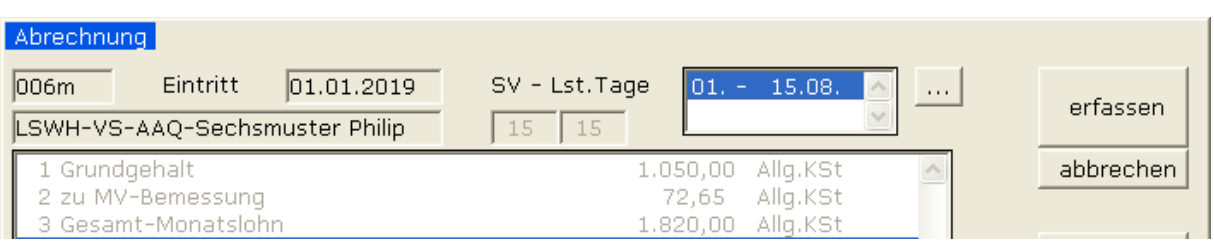

*© Deutner Lohnverrechnung & Business Software e.U. Seite* 8

Durch die Unterbrechung ist in diesem Fall für die Bezugsgrenzen der AV die Zusammenrechnung der Bezüge vor und nach der Truppenübung notwendig, daher ist auch die Erfassung der Lohnart 906 Monatsgesamtlohn in beiden Abrechnungen notwendig!

Nach der Abrechnung ist eine Wiederanmeldung mit 21.08.2021 notwendig, es ist jedoch kein erneuter MV-Beginn zu senden, daher wird dieses Feld bereits vom Lohnprogramm ausgegraut – siehe nachfolgende Anmeldemaske:

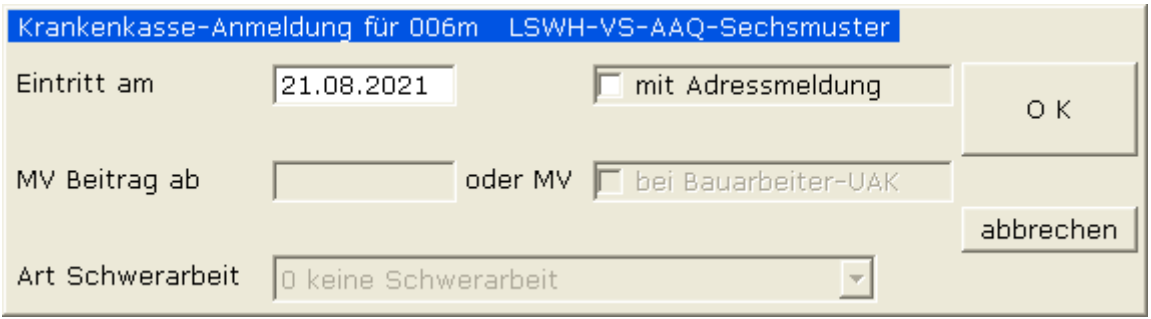

Durch die Teilung der Abrechnungsperiode erscheint rechts oben ein zweiter Abrechnungszeitraum vom 21.08.-31.08. und die Bezüge werden auf die 11 SV-Tage aliquotiert – siehe nachfolgende Abrechnungsmaske:

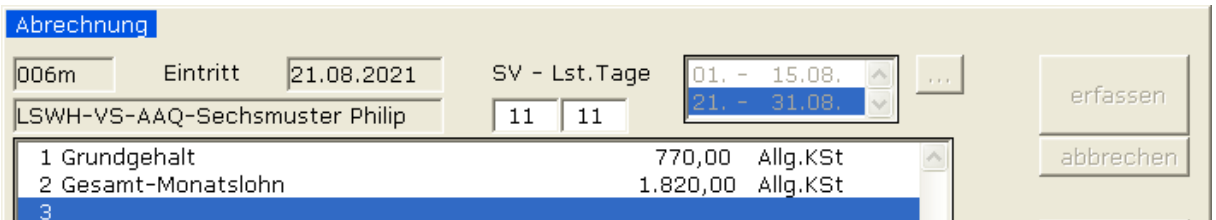

Auch in diesem zweiten Abrechnungszeitraum ist wiederum mit der Lohnart 9ges die Gesamtsumme der lfd. Bruttobezüge zu erfassen, damit die AV korrekt vom Abschlag berücksichtigt werden kann.

Das Lohnprogramm erstellt wie gesagt automatisch eine mBGM mit zwei Tarifblöcken, der evtl. notwendige AV-Abschlag wird jedoch mit der Gesamtsumme von 1.820 Euro berücksichtigt.

Sollte die Truppenübung mit einem Monatsletzten enden (z.B. vom 26.45.2021 bis 30.04.2021), dann ist die MV auch im ersten Abrechnungsbereich zu erfassen und es gibt eben nur einen Tarifblock in der mBGM.

# **3. Besonderheiten im Zusammenhang mit Krankenständen**

Auch bei der Abrechnung von Krankzeiten kommt es immer wieder zu Fragen, die wir in den nachfolgenden Beispielen klären wollen.

#### **a) Dienstnehmer hat bereits die volle Entgeltfortzahlung ausgeschöpft**

Ein Dienstnehmer ist seit dem 04.02.2020 im Krankenstand die volle Entgeltfortzahlung endet in Folge einer Vorerkrankung nach 6 Wochen am 16.03.2020, vom 17.03.2020 bis 14.04.2020 (Ostermontag am 13.04.2020 ist nicht zu rechnen) besteht halber Krankengeltanspruch und ab dem 15.04.2020 erhält der Dienstnehmer das Krankengeld von der ÖGK. Es ist auf jeden Fall auch eine Arbeits- und Entgeltbestätigung für Krankengeld an die ÖGK zu senden – Infos dazu folgen noch?

Wie sieht in diesem Fall die Abrechnung im Monat 3 aus? Wir nehmen an, dass der DN im neuen Abfertigungssystem ist, also MV-pflichtig abzurechnen ist. Der Monatsbezug beträgt € 2850. Durch die Reduktion der Bezüge darf es aber nicht zu einer Reduktion der MV kommen, daher ist auch hier die Lohnart 906 notwendig – siehe Abrechnung für Monat 3:

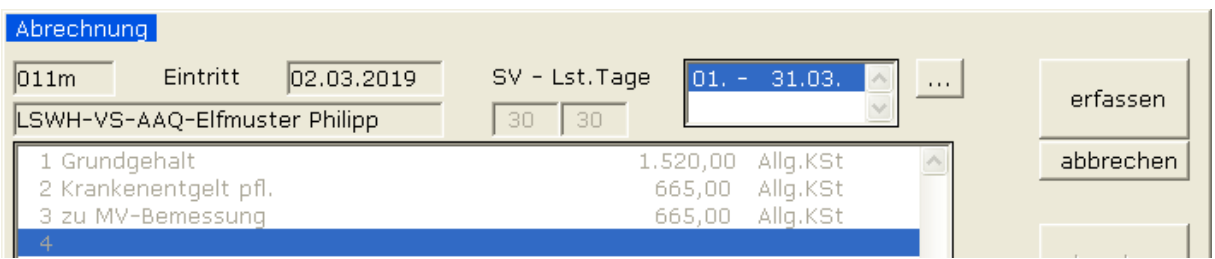

Der Grundgehalt von 2850 wird auf die voll abzurechnenden Tage aliquotiert (2850 / 30 \* 16 = 1520) und entweder mit der Lohnart 001 (002 bei Arbeitern) oder der Lohnart 005 Krankenentgelt pfl. erfasst. Zusätzlich ist der Anteil der 50%-Krankengeldbezüge zu errechnen (2850 / 30 \* 14 / 2 = 665) und der gleiche Wert ist mit der Lohnart 906 zu erfassen, damit die MV-Bemessung wieder so hoch ist wie vor Beginn des Krankenstandes.

Nachfolgend die Abrechnung für obiges Beispiel für den Monat 4:

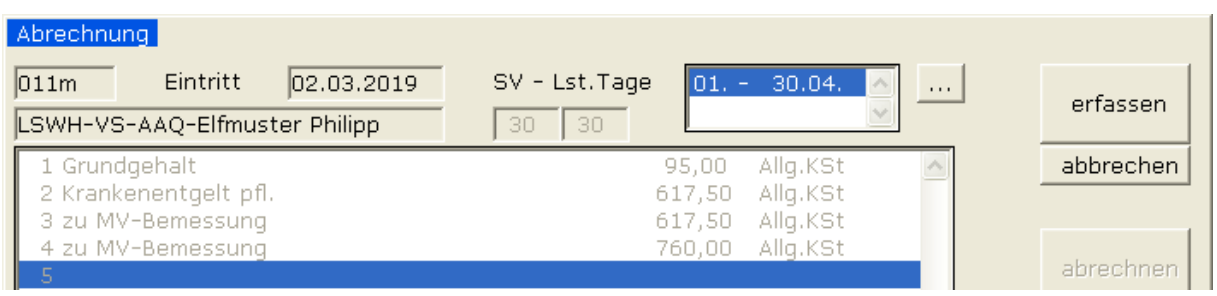

In der Zeile 1 wird der Feiertag (13.04.2020 ist Ostermontag) abgerechnet. In der zweiten Zeile sind noch die restlichen 13 Krankenentgelttage zu 50% abzurechnen (2850 /30 \* 13 / 2 = 617,50), der gleiche Betrag ist als Erhöhung der MV zu erfassen (Zeile 3). Im Falle der Gewährung von Krankengeld durch die ÖGK (ab dem 15.03.2020) hat der Dienstgeber weiterhin Beiträge zur MV in Höhe von 50% des letzten Bezuges zu leisten (2850 / 30 \* 16 / 2 = 760), daher die Zeile 4 mit diesem Betrag.

Ab dem Monat 5 wird mit der Lohnart 906 eine Bemessung von € 1425 erfasst (das ist der halbe Bezug).

#### **b) Dienstnehmer beginnt nach Krankentgeltbezug wieder seine Tätigkeit**

Die ÖGK weiß ja bereits durch die Beendigung der Krankmeldung, ab wann der Dienstnehmer wieder seine Tätigkeit aufnimmt. Diesen Tag erwartet die ÖGK auch als Beginn der Verrechnung in der mBGM.

Der obige Dienstnehmer ist ab dem 08.06.2020 wieder gesund und nimmt seine Tätigkeit wieder auf.

Sie haben dafür 2 Möglichkeiten:

- Variante I: Sie setzen den Eintritt im Personalstamm auf den 08.06.2020, klicken dann auf Abrechnung und das Programm erkennt automatisch, dass es sich nur mehr um 23 SV- und Lohnsteuertage handelt und aliquotiert bereits automatisch evtl. vorhandene Fixbezüge. Der Nachteil dieser Variante ist, dass Sie das Feld Eintrittsdatum überschreiben und damit überschreibt sich auch das MV-Beginndatum!

- Variante II: Sie gehen in die Abrechnungserfassung – es erscheint noch der Zeitraum vom 01.- 30.06., aliquotieren die Bezüge manuell und setzen die SV- und Lohnsteuertag auf 23. Danach klicken

Sie auf abrechnen. Dadurch wird die Schaltfläche **Wirden beim Abrechnungszeitraum aktiv** und Sie können den Abrechnungszeitraum wie in der folgenden Maske dargestellt korrigieren:

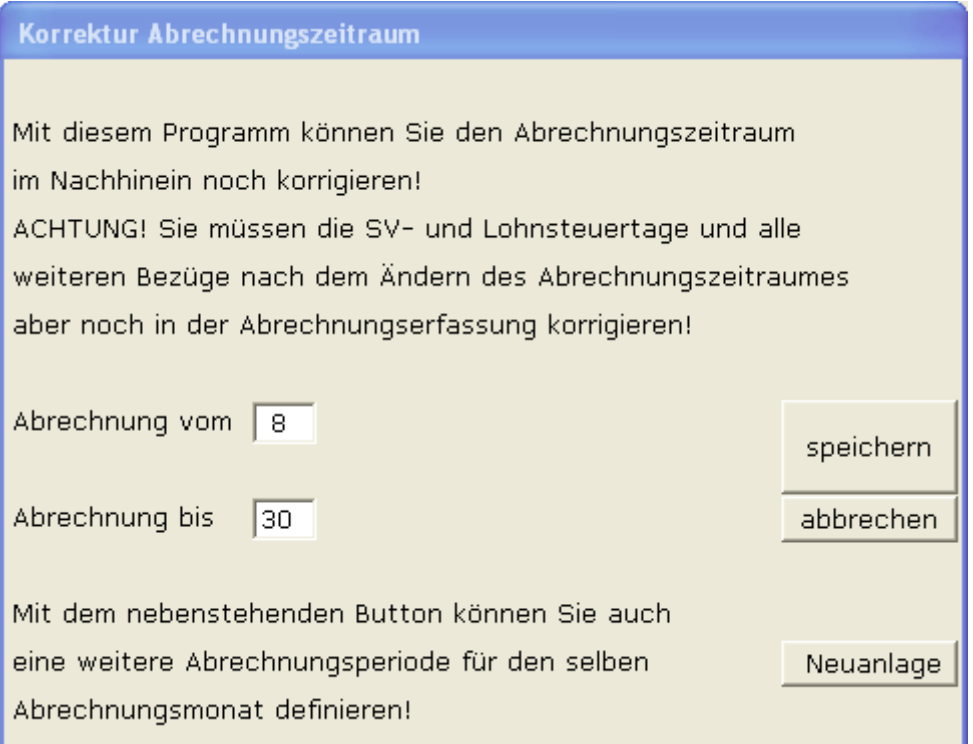

Nach den Klick auf die Schaltfläche speichern kommen Sie wieder in die Abrechnung zurück und sehen oben rechts den korrekten Abrechnungszeitraum:

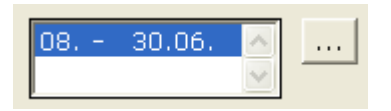

Sie müssen hier zwar mehr erfassen, verlieren aber damit nicht die Info aus dem Feld Eintrittsdatum. Für die Meldung der mBGM ist es egal, welche Variante Sie wählen!

*© Deutner Lohnverrechnung & Business Software e.U. Seite* 11

## **c) Dienstnehmer wird während des Krankenstandes gekündigt**

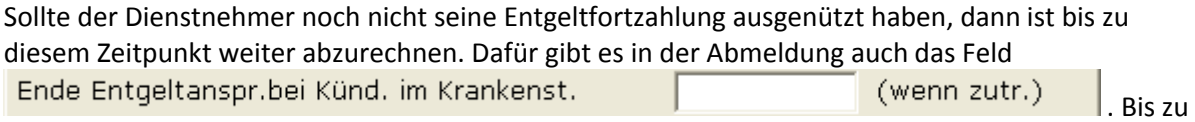

diesem Tag sind die Bezüge abzurechnen, wie wenn es keine Kündigung gegeben hätte. mit der letzten Abrechnung kann dann auch noch eine evtl. Urlaubsersatzleistung abgerechnet werden.

## **d) Dienstnehmer erhält bereits Krankenentgelt von der ÖGK und wird gekündigt**

In diesem Fall erfolgt eine Abrechnung nach dem Ende der SV und nach dem Austrittsdatum, da die daran anschließende Urlaubsersatzleistung nach dem Ende des Entgeltanspruches zu erfolgen hat.

Das Beispiel ist noch in Ausarbeitung und folgt demnächst!

**Wichtig!** Die Weitergabe dieser Information erfolgt ohne jegliche Gewähr und wir können keine Garantie auf Vollständigkeit und Richtigkeit übernehmen!

# **4. Vergleichszahlungen Vorjahr**

Vergleichszahlungen für das Vorjahr stellen eine der größten Herausforderungen in der Lohnverrechnung dar, da die SV im Vorjahr abzurechnen ist und die Lohnsteuer sowie die Lohnnebenkosten DB, DZ und Kommunalsteuer im laufenden Jahr.

Weiters ist zu beachten, ob der Dienstnehmer bereits in der Anwartschaft der betrieblichen Vorsorgekasse steht, da in diesem Fall Vergleichszahlungen bis zu einem Betrag von 7.500 Euro mit 6% Lohnsteuer nach § 67 Abs. 8 lit. a ESTG 1988 zu versteuern sind. Vergleichszahlungen, die den Betrag von 7.500 Euro übersteigen, bleiben im Ausmaß eines Fünftels des 7.500 Euro übersteigenden Betrages (ab 01.03.2014 höchstens im Ausmaß eines Fünftels des Neunfachen der monatlichen Höchstbemessungsgrundlage gem. § 108 ASVG) steuerfrei (RZ 1102b der Lohnsteuerrichtlinien 2002). Sollte der Dienstnehmer noch im alten Abfertigungssystem sein, dann gilt generell die Regelung 1/5 lohnsteuerfrei, 4/5 lohnsteuerpflichtig.

Wie lässt sich nun diese Problematik im Lohnprogramm abbilden:

# **a) Notwendige Lohnarten**

Für die Abrechnung der SV-Anteile im Vorjahr und der Abrechnung im laufenden Jahr benötigen wir folgende Lohnarten:

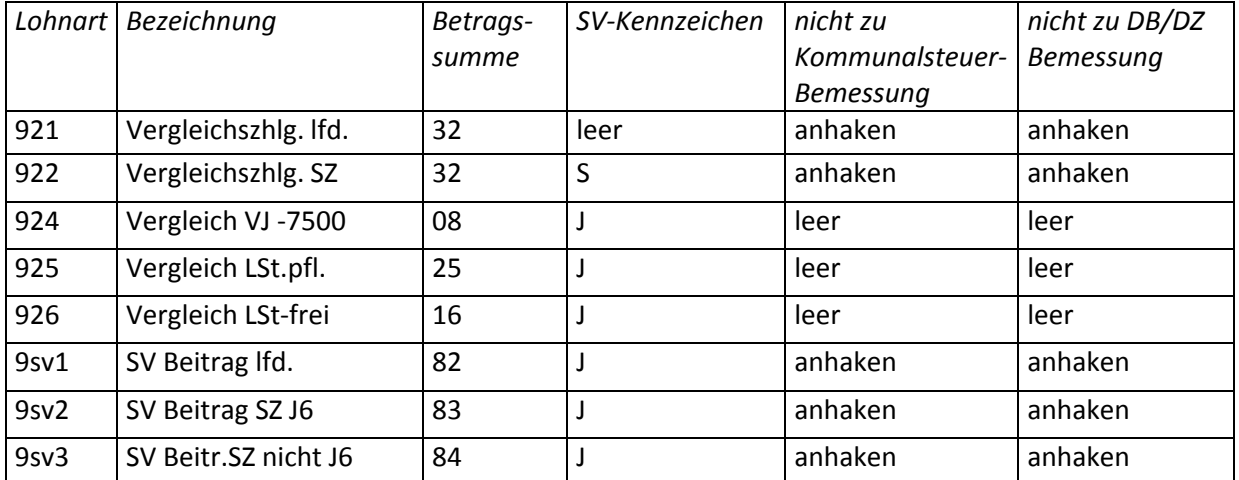

# **b) Abrechnung Vergleichszahlung für Vorjahr für mehrere Monate**

Beispiel: Ein Dienstnehmer wurde mit 31.08. im Krankenstand abgemeldet ohne die Entgeltfortzahlung abzurechnen, es wird folgender Vergleich geschlossen, im Zuge dessen auch eine Unterentlohnung festgestellt wird:

- Nachzahlung Brutto laufend aufgrund Unterentlohnung € 1.905,82
- Nachzahlung SZ aufgrund Unterentlohnung € 480,68
- Pauschalierte Nachzahlung für restliche Überstunden € 1.216,42
- Entgeltfortzahlung 100% für September in Höhe von € 2.891,29
- Entgeltfortzahlung 100% für Oktober in Höhe von € 578,26
- Entgeltfortzahlung 50% für Oktober in Höhe von 1.156,52
- Sonderzahlungen zu Entgeltfortzahlung in Höhe von 771,01
- = Gesamtsumme von € 9.000,-

Wir gehen ins Lohnprogramm des Vorjahres und schalten auf die Periode 13 weiter (wenn das nicht ohnehin bereits erfolgt ist). Danach gehen wir über die Bruttoaufrollung in den Monat 8 zurück und erfassen über die Bruttoaufrollung die Werte des 1. Monats – siehe folgende Darstellung:

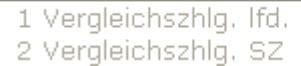

Allg.KSt  $3.122, 24$ 480,68 Allg.KSt

Der Betrag von 3.122,24 ergibt sich aus der Summe 1.902,82+1.216,42. Aufgrund der Definition der Vergleichszahlung erfolgt zwar die Verrechnung der SV und MV, aber es werden keine anderen Dienstgeberkosten berechnet und auch die Auszahlung wird nicht verändert bzw. bleibt in unserem Beispiel auf 0 – siehe nachfolgende Darstellung des Bildschirmes Bemessungen:

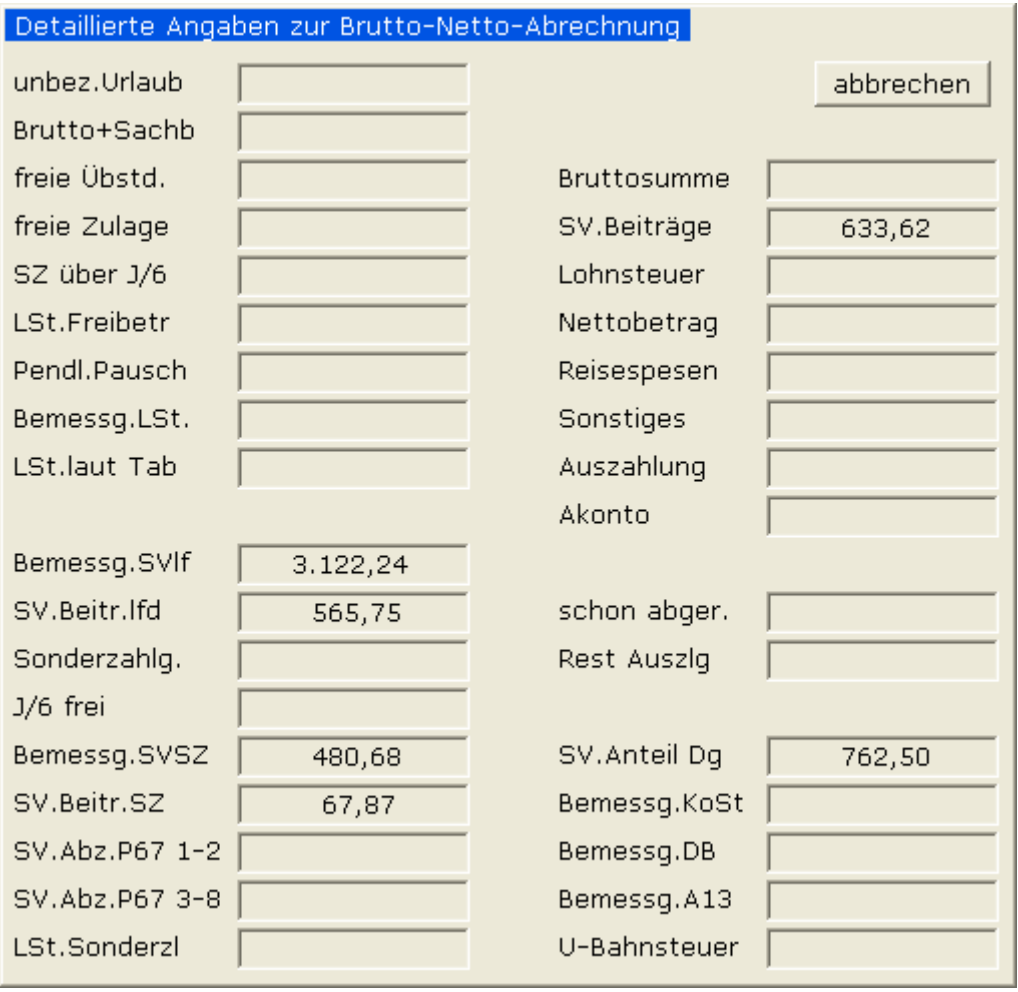

Der gesamte SV-Vortrag des Vergleiches wird in allen Buchhaltungslisten und allen FIBU-Schnittstellen berücksichtigt. Auch am Lohnkonto und am Jahressummenkonto wird die Summe dargestellt – siehe nachfolgenden Auszug:

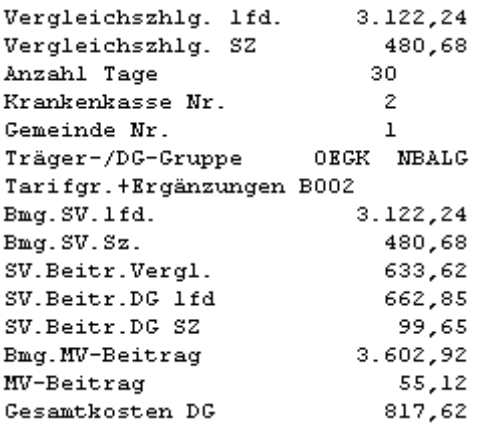

Die Nacherfassung für den Monat 9 sieht wie folgt aus:

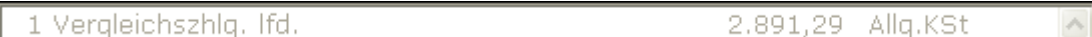

Die Nacherfassung für den Monat 10:

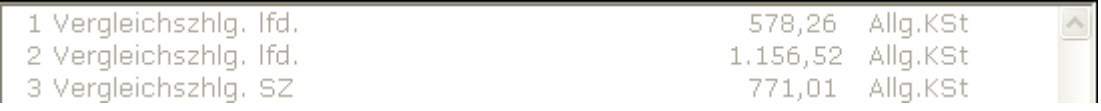

Daraus ergibt sich in der Summenliste Buchhaltung lediglich die Nachzahlung der SV:

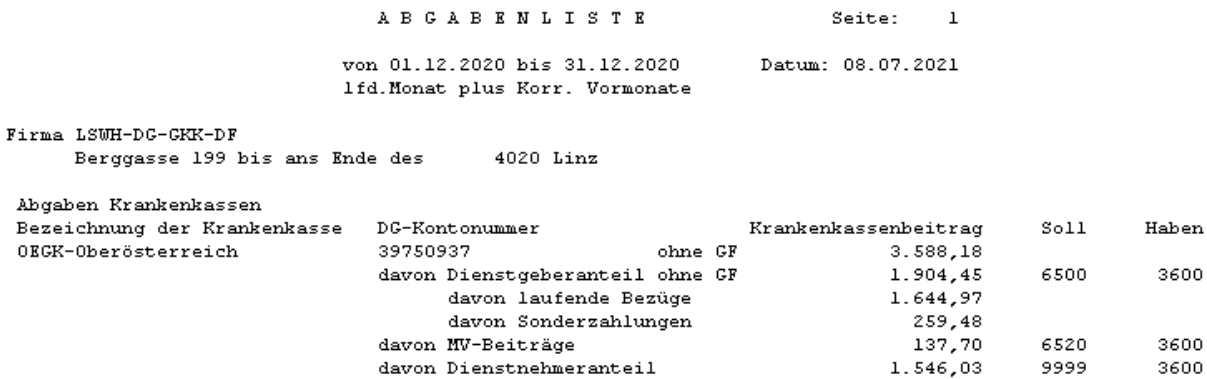

In dieser Auswertung ersehen Sie die Gesamtsumme der Abgaben an die Krankenkasse und vor allem ist hier auch der SV-Abteil des Dienstnehmer notwendig – siehe Abrechnung im neuen Jahr!

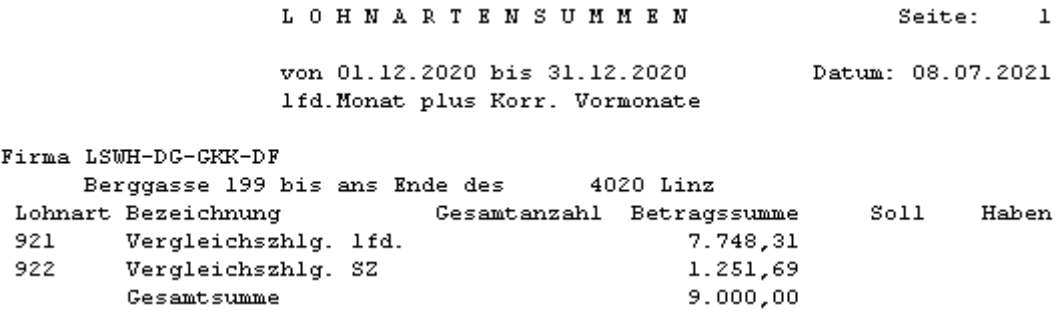

Die Lohnarten 921 und 922 sind nicht zu kontieren, da die Verbuchung erst im neuen Jahr stattfindet, im alten Jahr wird ja nur die SV-Erhöhung berücksichtigt.

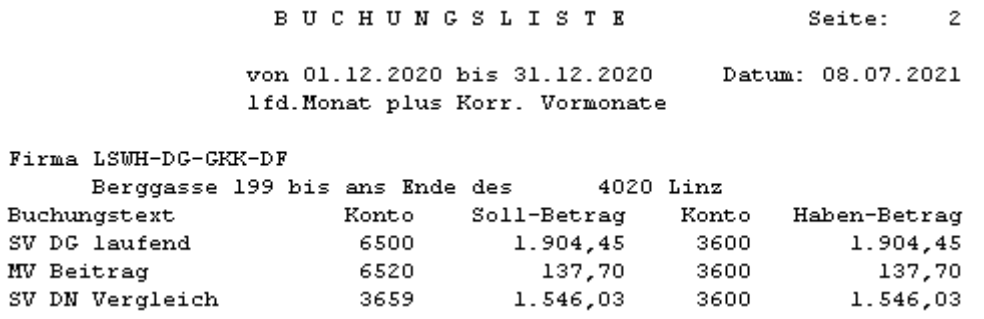

Die Summe der DN-SV wird auf ein zu definierendes Konto verbucht (im Beispiel 3659) und kommt natürlich im Haben auch auf die Verbindlichkeiten Krankenkasse. Das Konto 3659 gleicht sich durch die Erfassung und Verbuchung im nächsten Jahr wieder auf 0 aus.

Die mBGM-Meldung erfolgt für die einzelnen Monate, wobei für den Monat 8 ein Storno und eine Neumeldung erstellt wird, für die Monate 9 und 10 gibt es nur eine Neumeldung.

#### **c) Abrechnung Vergleichszahlung im lfd. Jahr mehr als 7500 Euro und MV-pflichtig**

Nun müssen wir ins Lohnprogramm des aktuellen Jahres gehen und wir definieren beim Dienstnehmer im Personalstamm im lfd. Monat eine fiktive Abrechungsperiode (keine Anmeldung bei der ÖGK, sondern nur das Setzen des Eintritts- und Austrittsdatums ist notwendig) und setzen die Tarifgruppe auf nicht OEGK/VAEB – siehe nachfolgende Darstellung:

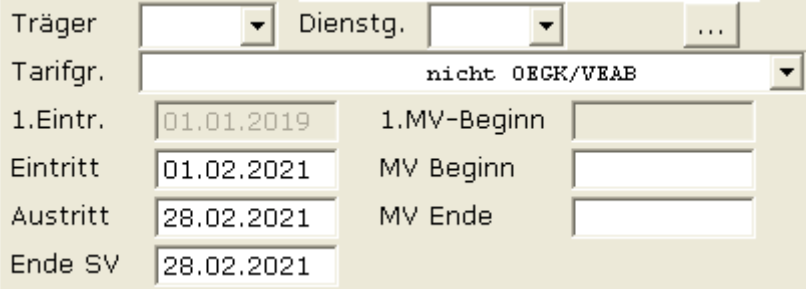

Die Erfassungszeilen sehen sie in der nachfolgenden Darstellung:

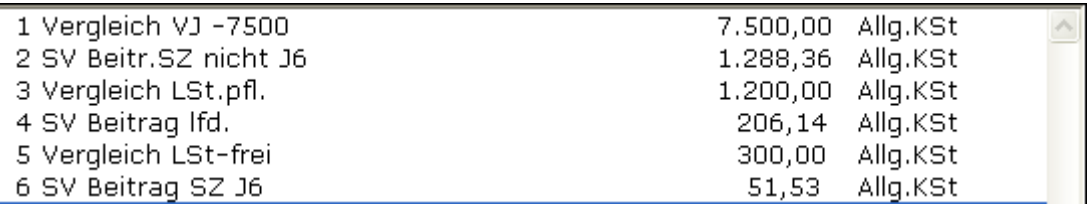

Die Werte errechnen sich wie folgt:

- Lohnart 924 Vergleich VJ –7500 mit dem Betrag von 7.500 (Achtung! Das Maximum wird nicht vom Programm geprüft!)
- Lohnart 9sv3 SV Beitr.SZ ohneJ6 (gesamte DN-SV aus der Abgabenliste 1546,03/9000\*7500
- Lohnart 925 Vergleich LSt.pfl. (9000-7500=1500/5\*4)
- Lohnart 9sv1 SV Beitrag lfd. (1546,03/9000\*1200)
- Lohnart 926 Vergleich LSt-frei (9000-7500=1500/5)
- Lohnart 9sv2 SV Beitrag SZ J6 (1546,03-1288,36-206,14)

Die Abgabenliste schlüsselt dann die aus der Vergleichszahlung im lfd. Jahr notwendigen Zahlungen auf:

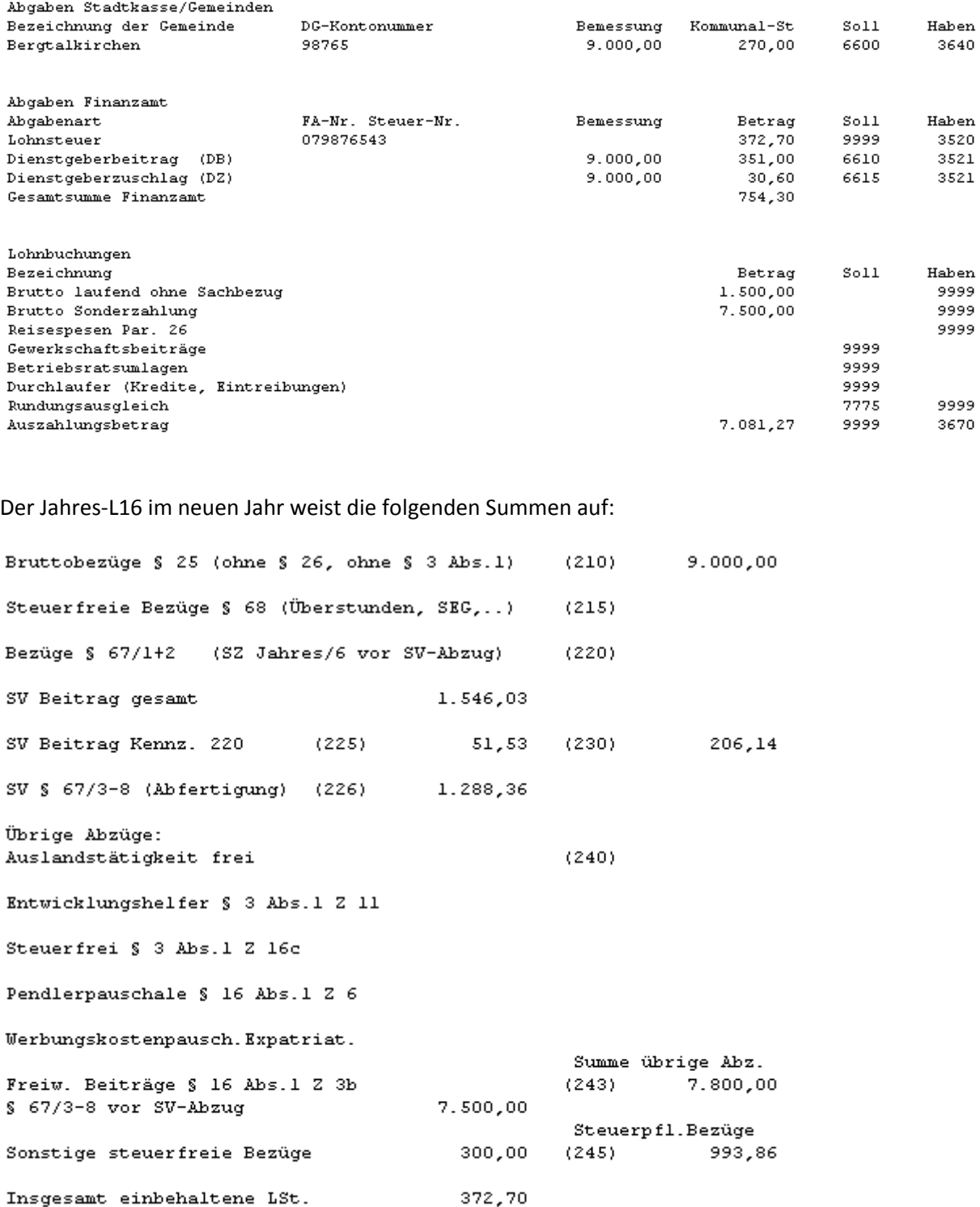

372,70

Anrechenbare LSt.

 $(260)$ 

- LSt. fester Satz § 67/3-8

## **d) Abrechnung Vergleichszahlung im lfd. Jahr mit max. 7500 Euro und MV-pflichtig**

Sollte die Vergleichssumme max. 7500 Euro sein, dann entfallen natürlich die obigen Aufteilungen und es ist lediglich die Lohnart 924 und 9sv3 notwendig, z.B. Vergleichssumme 7.000 Euro, der SV-Anteil beträgt dann 1.164,72 – siehe nachfolgende Darstellung:

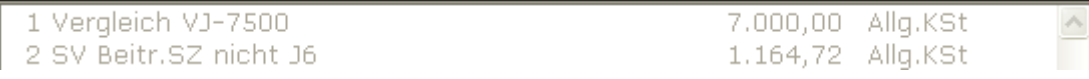

Die SV wird wiederum nur für die Lohnsteuerberechnung berücksichtigt und daher ergibt sich eine Lohnsteuer der SZ in Höhe von 350,12 (7000 – 1164,72 \* 6%) und damit ein Auszahlungsbetrag von 5.485,16 (7000 – 1164,72 – 350,12).

## **e) Abrechnung Vergleichszahlung im lfd. Jahr für DN ohne MV**

Dienstnehmer, die noch im alten Abfertigungssystem sind, sind demnach wie oben im Beispiel c) erwähnt mit 4/5 pflichtig und 1/5 frei aufzuteilen, egal wie hoch der Betrag ist. Nehmen wir wieder das Beispiel aus Kapitel c) mit 9.000,- Vergleichssumme und einem SV-Dienstnehmeranteil in Höhe von 1.546,03 – sehen Sie die nachfolgende Erfassung:

> 7.200,00 Allg.KSt 1.236,82 Allg.KSt 1.800,00 Allg.KSt 309,21 Allg.KSt

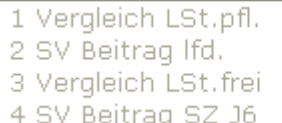

Die Werte errechnen sich wie folgt:

- Lohnart 925 Vergleich LSt.pfl. (9000/5\*4)
- Lohnart 9sv1 SV Beitrag lfd. (1546,03/9000\*7200)
- Lohnart 926 Vergleich LSt-frei (9000/5)
- Lohnart 9sv2 SV Beitrag SZ J6 (1546,03-1236,82)

In diesem Fall erfolgt die Versteuerung wesentlich ungünstiger als im Beispiel c), da die lfd. Bemessung der Lohnsteuer 5.963,18 (7200 – 1236,82) beträgt und damit im Jahr 2021 eine Lohnsteuer von 1.932,15 zu errechnen ist (im Vergleich dazu im Beispiel c) war es nur eine Lohnsteuer in Höhe von 372,70). Dadurch ergibt sich ein Auszahlungsbetrag von 5.521,82 (9000 – 1236,82 – 309,21 – 1932,15) und damit um 1.559,45 weniger wie im Beispiel c).